[www.makeuseof.com](https://www.makeuseof.com/tag/clear-cache-android/?user_id=michel.cloutier27%40gmail.com) /tag/clear-cache-android/

#### **Comment vider le cache sur Android et quand vous devriez**

*Que sont les fichiers d'application temporaires ? Comment vider le cache sur Android ? Et quand faut-il le faire ? Voici tout ce que vous devez savoir.*

Ben Stegner :

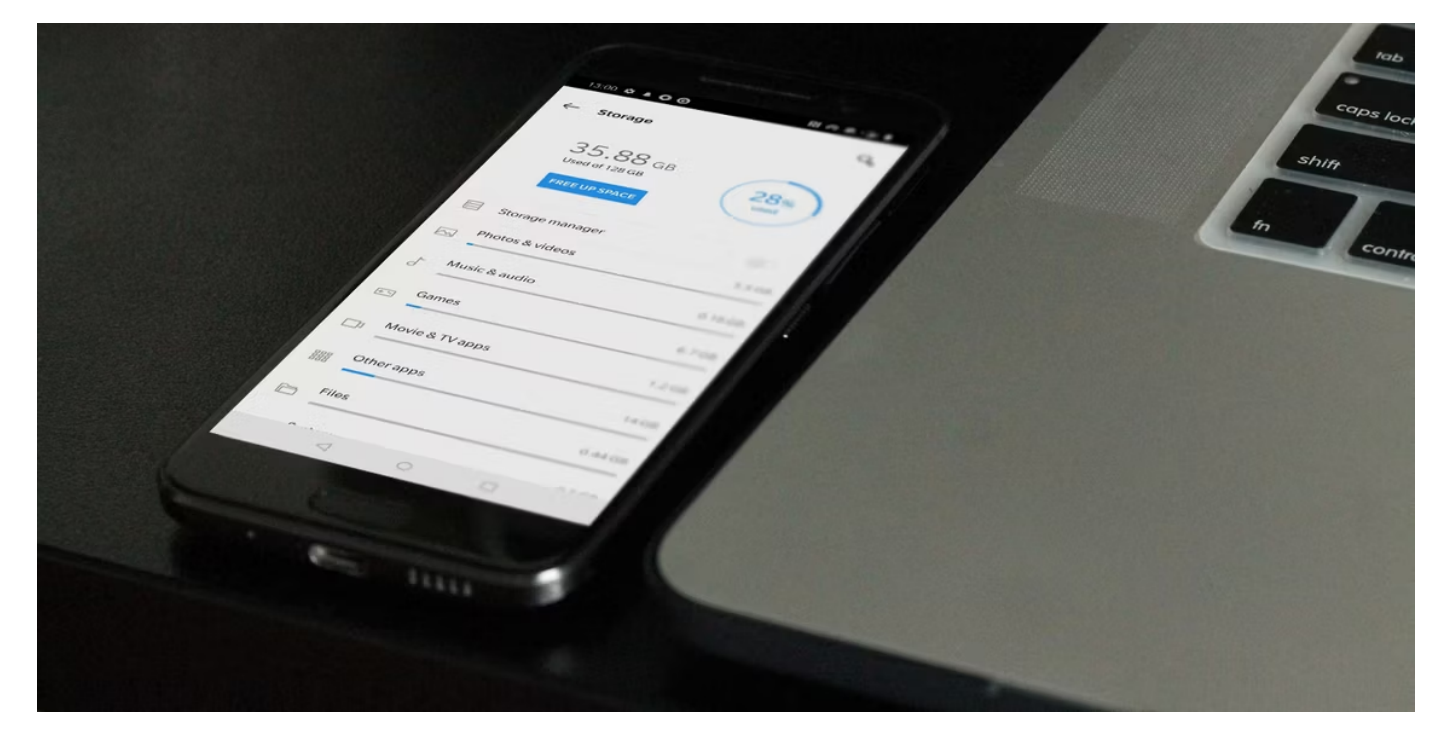

L'espace de stockage limité de votre téléphone Android peut se remplir rapidement.

Et l'une des causes faciles à négliger réside dans les informations stockées que les applications créent régulièrement pour fonctionner de manière optimale.

Ces fichiers de données temporaires sont appelés **cache** ; une bonne partie de l'espace de stockage de votre téléphone Android peut être remplie de fichiers cache. Jetons un coup d'œil à ce que sont les fichiers d'application temporaires et comment vider le cache sur Android.

#### **Qu'est-ce que les données mises en cache ?**

Les fichiers cache sont un type de données temporaires que votre téléphone utilise pour charger rapidement les informations associées lorsque vous ouvrez une application.

Par exemple, Spotify peut mettre en cache vos listes de lecture les plus fréquemment utilisées afin de ne pas avoir à charger les listes complètes de chansons à chaque fois que vous les ouvrez.

Google Chrome peut également mettre en cache une grande image sur un site Web que vous visitez régulièrement, afin de ne pas avoir à télécharger l'image à chaque fois que vous ouvrez la page.

04/10/2023 12:03 How to Clear Cache on Android (And When You Should)

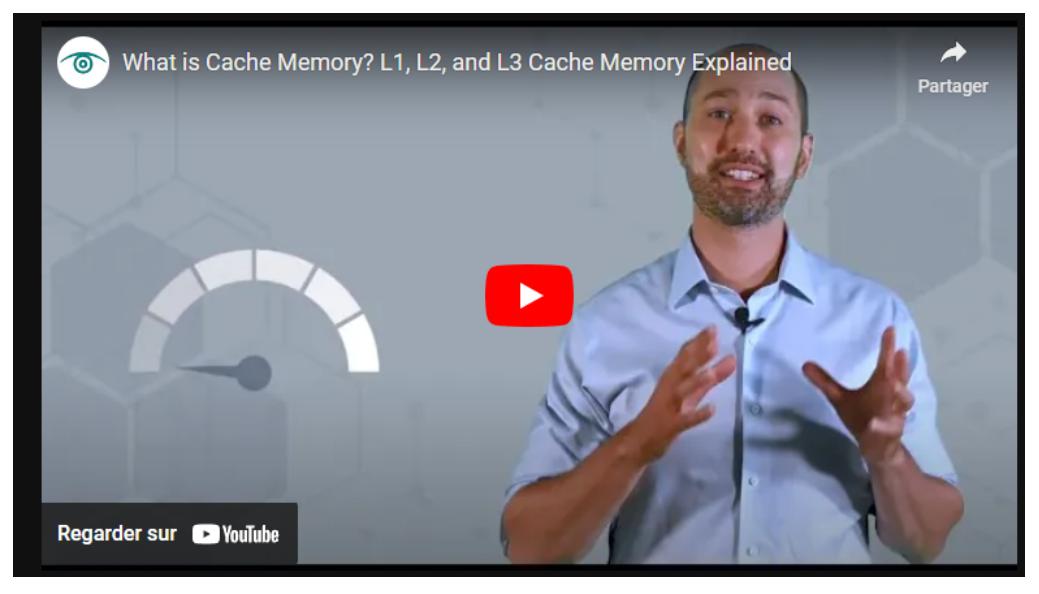

Capture d'écran, pour visionner la vidéo, cliquer le lien YouTube suivant:

#### <https://www.youtube.com/watch?v=IA8au8Qr3lo>

Un fichier cache n'est utile qu'au programme associé ; Spotify n'a aucune utilité pour le cache d'Instagram, par exemple.

Dans de nombreux cas, une fois qu'une application décide que les informations temporaires stockées ne sont plus utiles, elle supprime les fichiers de cache qui les accompagnent.

Les sites Web, les applications et les jeux utilisent tous des fichiers cache pour vous offrir une expérience plus fluide.

Le cache n'est pas seulement utilisé par votre téléphone Android, c'est également une fonction des navigateurs de bureau et d'autres logiciels. Sans données mises en cache, votre appareil devrait recharger les images communes et d'autres éléments à chaque fois que vous y accédez, ce qui est inefficace. Il est préférable de consacrer une partie de l'espace de votre téléphone à ces informations couramment utilisées.

Pour plus d'informations, consultez notre [comparaison du cache et des cookies](https://www.makeuseof.com/difference-cache-and-cookies/) .

#### **Comment vider le cache sur les appareils Android**

Sur les versions modernes d'Android, vous devez supprimer les fichiers de cache pour chaque application individuellement ; il n'existe pas d'option à l'échelle du système pour vider tout le cache.

Notez que vous avez rarement besoin de supprimer tout le cache de votre appareil.

Dans la plupart des cas, vider le cache de quelques applications problématiques peut résoudre les problèmes de stockage ou de performances.

Suivez ces étapes pour effacer les données mises en cache d'une application Android. Nous avons utilisé Android 13 d'origine pour ces instructions ; votre appareil peut être un peu différent ou utiliser des noms de menu différents.

#### 1. Ouvrez **Paramètres** et sélectionnez **Stockage** .

- 2. Dans la liste résultante, appuyez sur l' entrée **Applications** ( **Autres applications** sur Android 11 et versions antérieures).
- Cela vous mènera à une liste de toutes les applications installées sur votre téléphone.
- 3. Choisissez l'application dont vous souhaitez vider le cache. Pour voir quelles applications occupent le plus de place, appuyez sur le menu à trois points dans le coin supérieur droit et choisissez Trier par taille. Nous utiliserons Chrome comme exemple.
- 4. Sur la page d'informations de l'application, appuyez sur l' option **Effacer le cache.**

 $\odot$   $\blacktriangledown$   $\star$  197%

### 17:48

# Q Search settings

# 0

# Apps

Assistant, recent apps, default apps

# **Notifications**

Notification history, conversations

# **Battery**

97% - More than 2 days left

# ≣

# **Storage**

70% used - 37.77 GB free

### Sound & vibration 4) Volume, haptics, Do Not Disturb

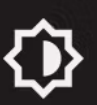

**Display** 

Dark theme, font size, brightness

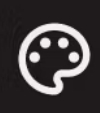

# Wallpaper & style

Colors, themed icons, app grid

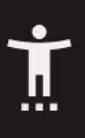

# Accessibility

Display, interaction, audio

 $\leftarrow$ 

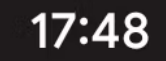

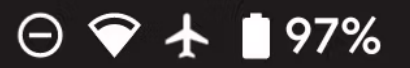

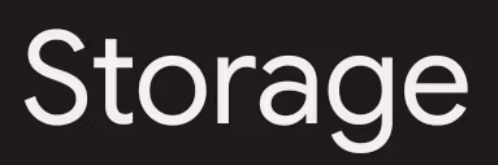

GB used

128 GB total

Free up space

Go to Files app to manage and free up space

Apps  $\frac{1}{1}$ 

System

 $\blacktriangle$ 

**56 GB** 

17 GB

Ľ

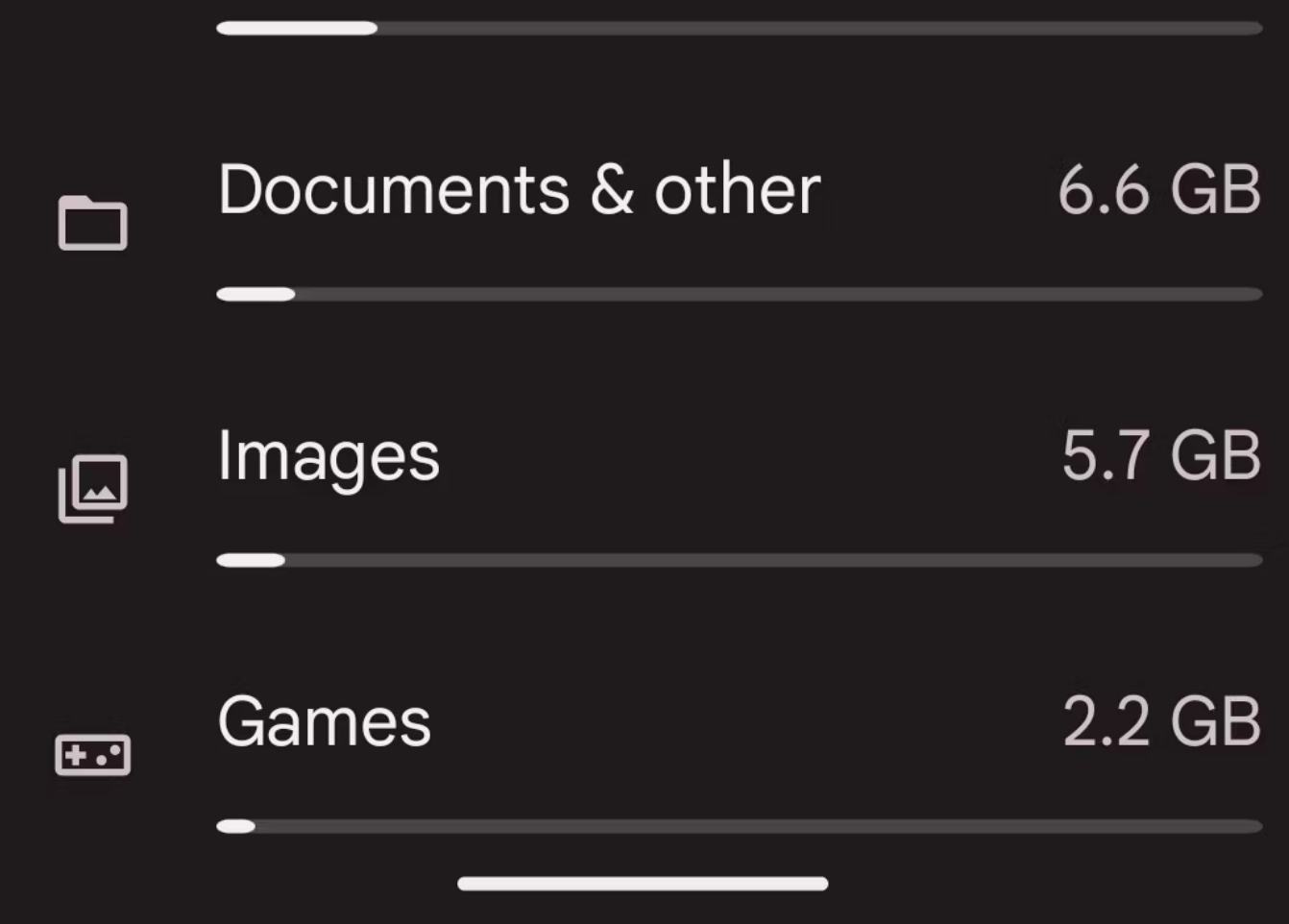

17:48

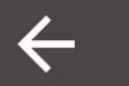

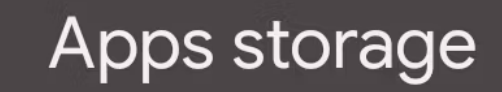

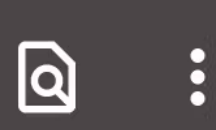

 $\odot$   $\blacktriangledown$   $\star$  197%

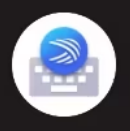

# Microsoft SwiftKey Keyboard 266 MB

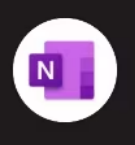

# **OneNote** 262 MB

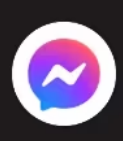

## Messenger 261 MB

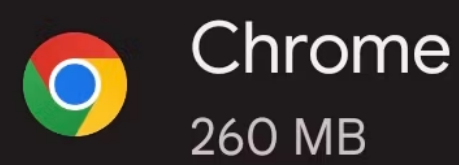

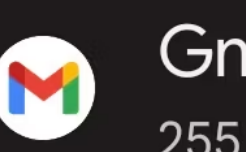

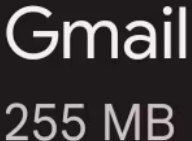

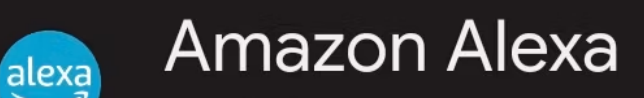

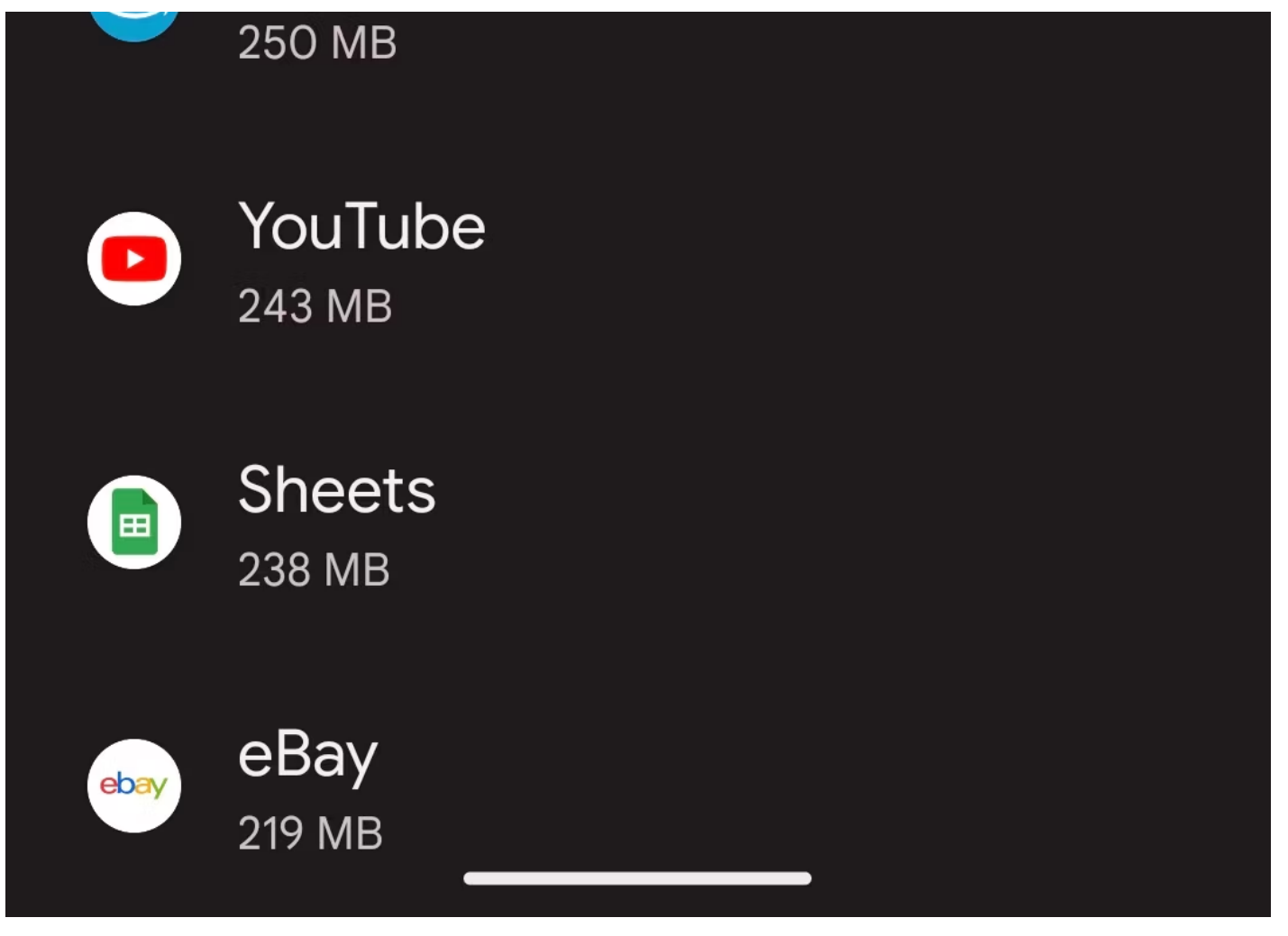

 $\leftarrow$ 

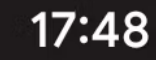

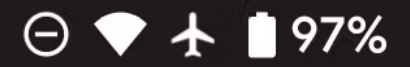

# Storage

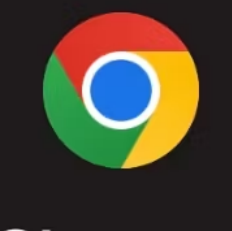

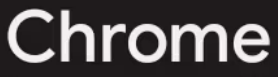

117.0.5938.60

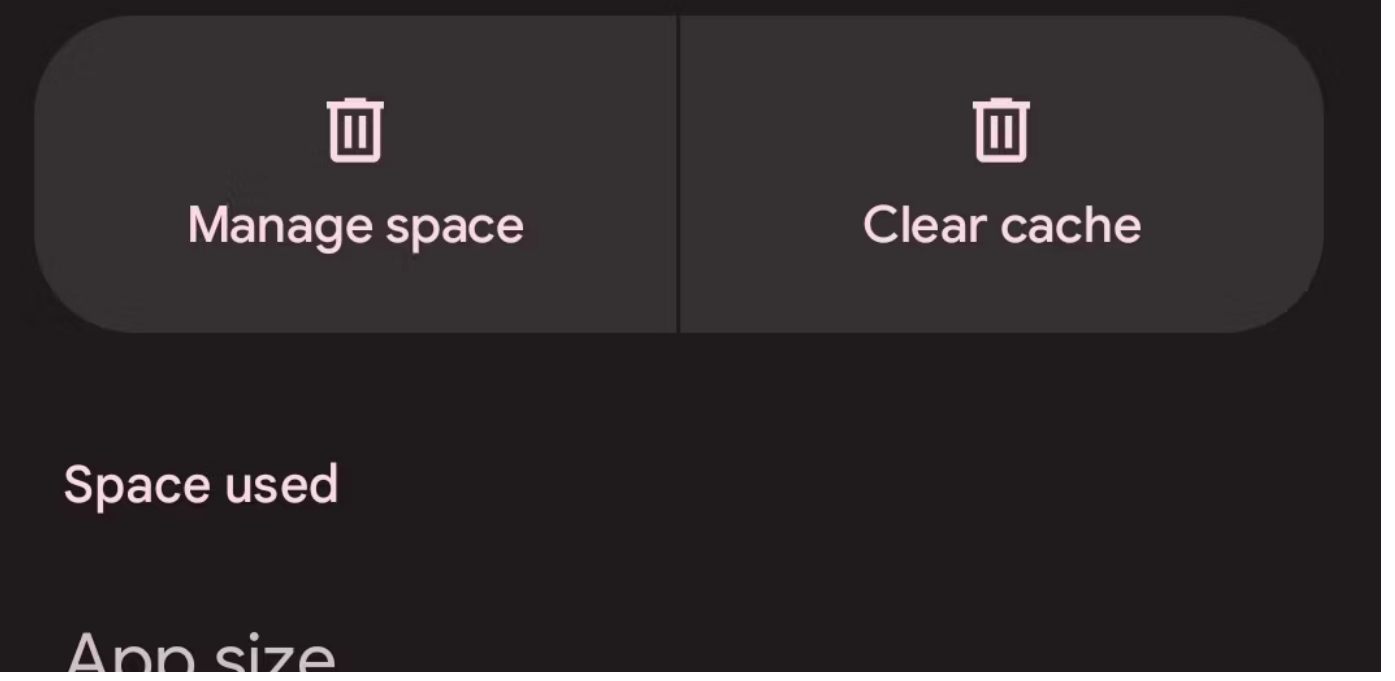

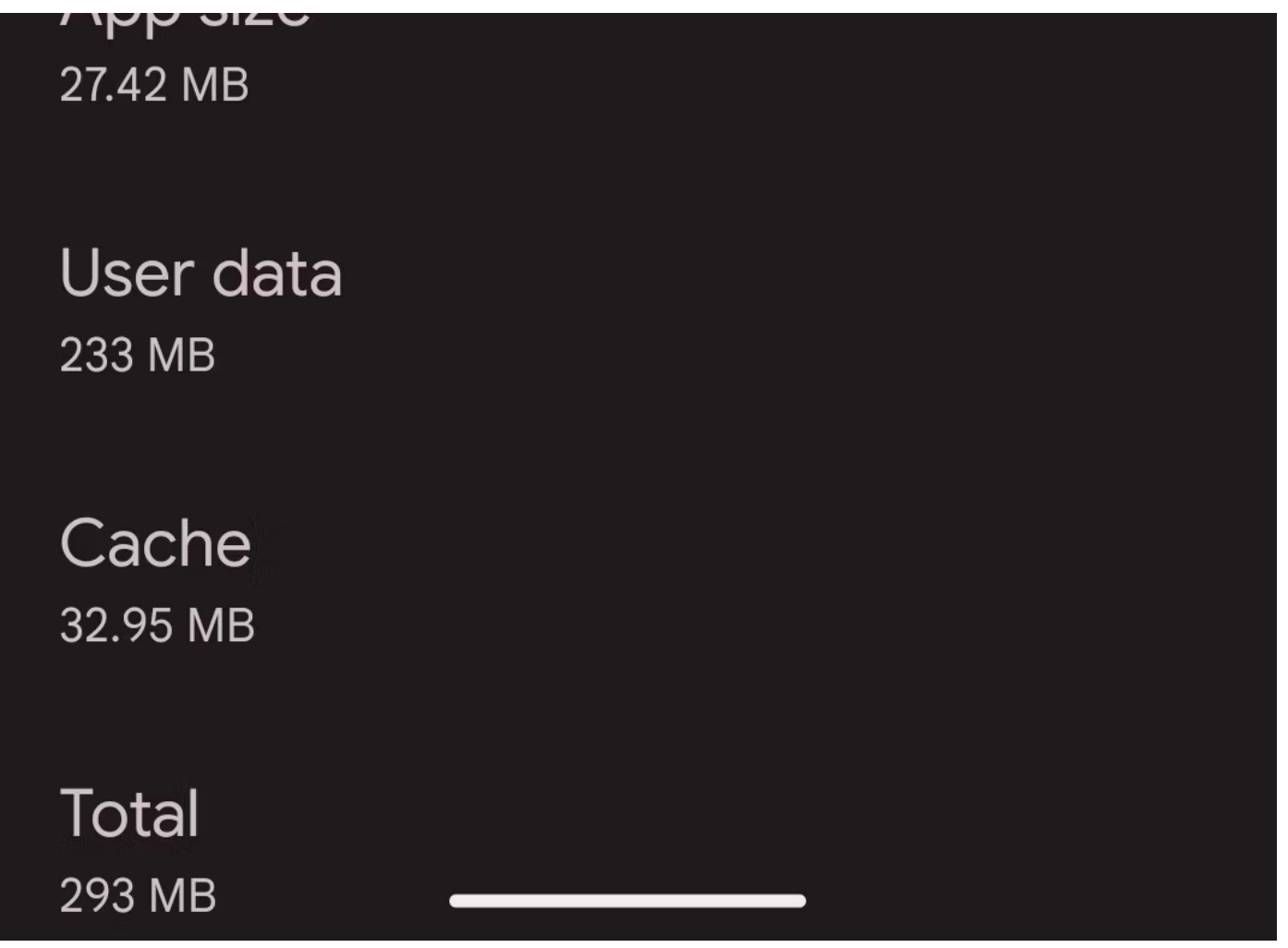

C'est tout ce qu'il faut pour vider les fichiers de cache de n'importe quelle application sur votre téléphone Android. Gardez à l'esprit que si vous appuyez plutôt sur **Effacer le stockage** , vous supprimerez toutes les données de l'application. Cela le réinitialise essentiellement à un nouvel état, comme si vous veniez d'installer l'application à partir du Play Store. Ne faites cela que si l'application se comporte sérieusement mal.

Les anciennes versions d'Android vous offraient la possibilité de supprimer simultanément tous les fichiers mis en cache en accédant à Paramètres > Stockage > **Données mises en cache** .

À partir de là, appuyez simplement sur **OK** lorsque vous voyez l'option permettant de supprimer tous les fichiers de cache. Malheureusement, il n'existe aucun moyen intégré pour vider tout le cache sur les versions modernes d'Android, vous devrez donc répéter ce qui précède pour vider le cache de plusieurs applications.

#### **Que se passe-t-il après avoir vidé le cache Android ?**

Après avoir effacé les fichiers mis en cache, vous retrouverez de l'espace de stockage et l'application continuera à fonctionner normalement. Cependant, puisque vous avez effacé les données utilisées pour des performances optimales, certains éléments (comme ceux mentionnés ci-dessus) se chargeront plus lentement lors de votre prochaine utilisation de l'application.

Vous remarquerez peut-être que lorsque vous videz le cache de l'application, celle-ci finit par revenir. C'est normal; au fil du temps, les applications reconstitueront les données mises en cache en fonction de votre utilisation. Le cache étant utile, vous ne devriez pas vous inquiéter lorsqu'une application crée des fichiers en cache.

Étant donné que cela ne supprime que les données temporaires, vider le cache ne devrait pas vous déconnecter des applications ni entraîner d'autres changements majeurs.

Vous ne perdrez pas de données telles que la progression du jeu, les favoris du navigateur ou autres. Si vous souhaitez suivre un processus de suppression plus approfondi, consultez notre [guide détaillé pour effacer le cache et les données sur Android](https://www.makeuseof.com/tag/whats-point-clearing-cache-data-android/).

### **Avantages de vider le cache sur Android**

Les fichiers cache sont importants et vous n'avez généralement pas besoin de vous en occuper. Cependant, il est parfois utile de supprimer manuellement les fichiers cache de votre téléphone Android.

Voici quelques façons dont la suppression du cache sur Android peut être utile :

04/10/2023 12:03 How to Clear Cache on Android (And When You Should)

- À court terme, vider le cache vous permet d'économiser de l'espace de stockage sur votre téléphone. Mais il s'agit d'une solution temporaire, car de nouveaux fichiers de cache sont créés à mesure que vous utilisez des applications. Si votre appareil manque tellement d'espace que vous devez vider le cache régulièrement, il est probablement temps de passer à un nouveau [téléphone avec](https://www.makeuseof.com/how-much-storage-do-i-need-android/) [suffisamment de stockage pour vos besoins](https://www.makeuseof.com/how-much-storage-do-i-need-android/) .
- Parfois, les anciens fichiers de cache peuvent être corrompus. Lorsque cela se produit, les applications peuvent rencontrer des problèmes de performances. La suppression des fichiers de cache défectueux peut résoudre ces problèmes.
- En théorie, les anciens fichiers de cache peuvent constituer des menaces pour la sécurité et la confidentialité. Les pages Web mises en cache dans votre navigateur peuvent contenir des informations sensibles. Si une personne non autorisée accédait à ces fichiers, elle pourrait pouvoir les utiliser pour obtenir des informations privées.
- Si un navigateur ou une autre application refuse de récupérer la dernière version d'une page, vider le cache peut forcer sa mise à jour.

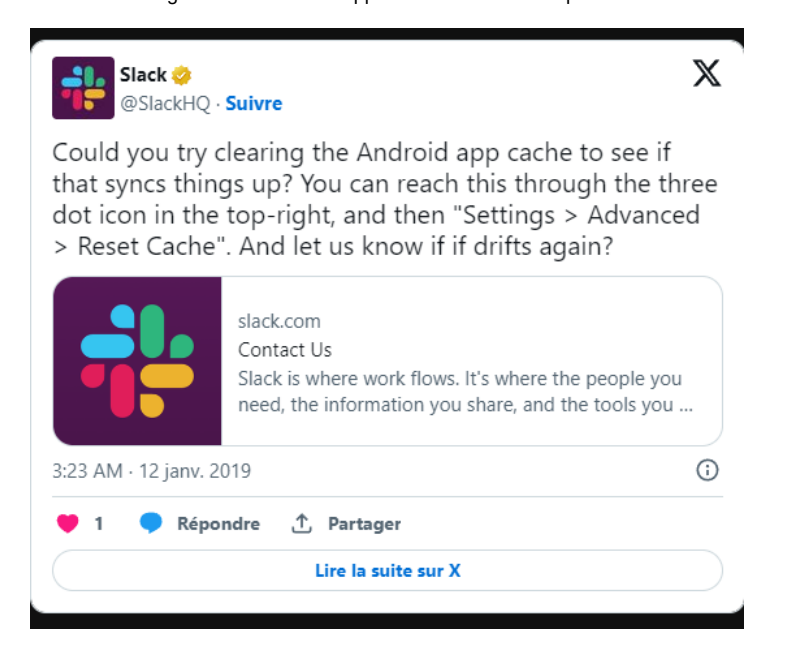

#### **Faut-il vider régulièrement le cache Android ?**

Maintenant que vous connaissez les avantages de la suppression du cache, vous pourriez penser que vous devriez vider le cache manuellement selon un planning. Mais c'est en réalité contre-productif.

N'oubliez pas que les fichiers mis en cache servent à accélérer l'accès au contenu que vous utilisez régulièrement.

C'est pourquoi ce n'est pas une bonne idée de supprimer fréquemment et manuellement les anciens fichiers de cache. Android dispose déjà d'un mécanisme intégré pour effacer les fichiers inutilisés, et cela fonctionne correctement dans la plupart des cas. Les principales occasions de suppression manuelle des fichiers de cache surviennent lorsque :

- Les fichiers de cache d'une application sont corrompus, ce qui entraîne un mauvais comportement de l'application.
- Vous souhaitez supprimer des fichiers contenant des informations personnelles pour protéger votre vie privée.
- Vous manquez d'espace de stockage sur votre téléphone et vous ne souhaitez pas supprimer vos vidéos, photos et applications. N'oubliez pas qu'il s'agit d'une solution à court terme ; vous devrez éventuellement utiliser [d'autres moyens pour libérer de l'espace de stockage Android](https://www.makeuseof.com/tag/free-storage-space-android-device/) .

En dehors de ces circonstances, vous n'avez pas à vous soucier de vider le cache selon un calendrier. Votre téléphone utilise ces fichiers pour rendre plus efficace l'accès à votre contenu le plus utilisé. Par conséquent, les supprimer uniquement pour les recréer ultérieurement est généralement un gaspillage.

### **Dois-je utiliser les applications Android Cleaner ?**

Il existe de nombreuses applications sur le Play Store qui prétendent effacer rapidement et en toute sécurité les photos, vidéos et fichiers cache inutilisés de votre téléphone.

Bien qu'elles puissent parfois fournir un service utile, ces applications ne valent généralement pas la peine d'être utilisées pour plusieurs raisons :

- Ils font souvent de fausses déclarations, comme si la suppression des fichiers de cache augmenterait considérablement la vitesse de votre téléphone (ce n'est pas le cas).
- Les applications occupent plus d'espace sur votre téléphone et peuvent même ralentir les performances en s'exécutant constamment en arrière-plan.
- Souvent, ils regorgent de publicités spammées et nécessitent des achats intégrés pour la plupart des fonctionnalités.

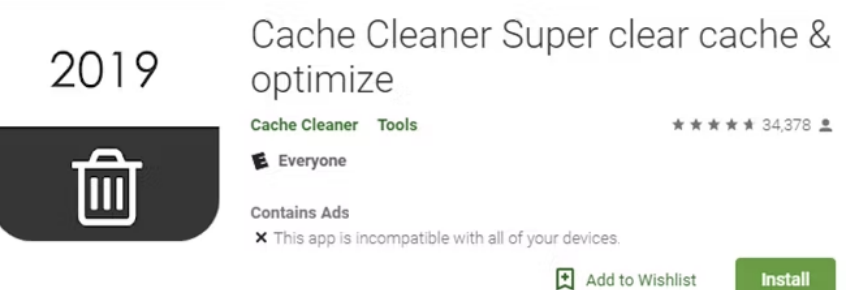

Faites attention si vous décidez de les utiliser ; utilisez [les meilleures applications de nettoyage Android](http://www.makeuseof.com/apps-that-clean-android-device-no-placebos/) si vous en essayez une.

Si possible, évitez-les complètement.

La plupart des téléphones Android disposent déjà d'une sorte de stockage intelligent qui supprime les anciens fichiers, rendant les applications tierces largement inutiles à cette fin.

Consultez [notre guide pour accélérer Android](https://www.makeuseof.com/tag/android-faster-works/) pour découvrir ce qui fonctionne vraiment et ce qui est une imposture.

#### **Vider le cache sur Android rapidement et facilement**

Effacer les fichiers de cache inutilisés sur Android est un moyen efficace de libérer temporairement de l'espace et s'avère utile lors du dépannage des problèmes d'application.

Mais ce n'est pas quelque chose que vous devriez faire souvent ou via des applications tierces peu fiables. Utilisez-le uniquement comme outil spécifique lorsque cela est nécessaire pour les performances de l'appareil. Sinon, laissez le cache vous servir comme il se doit.

*Recherche et mise en page par: Michel Cloutier CIVBDL 20231004 "C'est ensemble qu'on avance"*